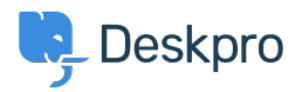

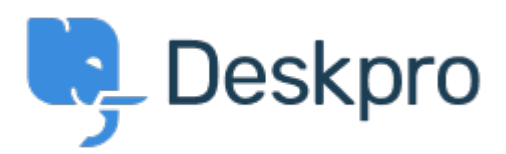

## [Help Center](https://support.deskpro.com/lv-LV) > [Kopiena](https://support.deskpro.com/lv-LV/community) > [Feature Request](https://support.deskpro.com/lv-LV/community/browse/type-2/view-list/viewmode-compact) > [Missing None Option in Team Selection](https://support.deskpro.com/lv-LV/community/view/missing-none-option-in-team-selection)

Missing None Option in Team Selection Finished

- Kyle Oliveira
- **Foruma nosaukums:** #Feature Request

The checkboxes that change a ticket's properties do not have a None option in the Team selection in order to unassign Agent Team

Comment (1)

## **Christine Loh**

2 years ago

We are glad to inform you that this feature is currently available. When replying to a ticket, you are now able to select the Team checkbox and in the drop-down menu, select Unassign Team. Once you send a reply, the Team will be set as Unassigned.